# МІНІСТЕРСТВО ОСВІТИ І НАУКИ УКРАЇНИ

# ХАРКІВСЬКИЙ ДЕРЖАВНИЙ УНІВЕРСИТЕТ ХАРЧУВАННЯ ТА ТОРГІВЛІ

# **ЕЛЕКТРОТЕХНІКА**

**Комп'ютерне моделювання електронних схем та пристроїв**

Методичні вказівки до лабораторних робіт для студентів спеціальностей

 6.050502 – Інженерна механіка, 6.051701 – Харчова технологія та інженерія, 6.030510 – Товарознавство і торговельне підприємство. Рекомендовано кафедрою енергетики та фізики, протокол № 14 від 21. 06. 2010 р.

Схвалено науково-методичною комісією факультету обладнання та технічного сервісу протокол № 10 від 30. 06. 2010 р.

Рецензент д.т.н., професор Кіптела Л.В.

# **ЗМІСТ**

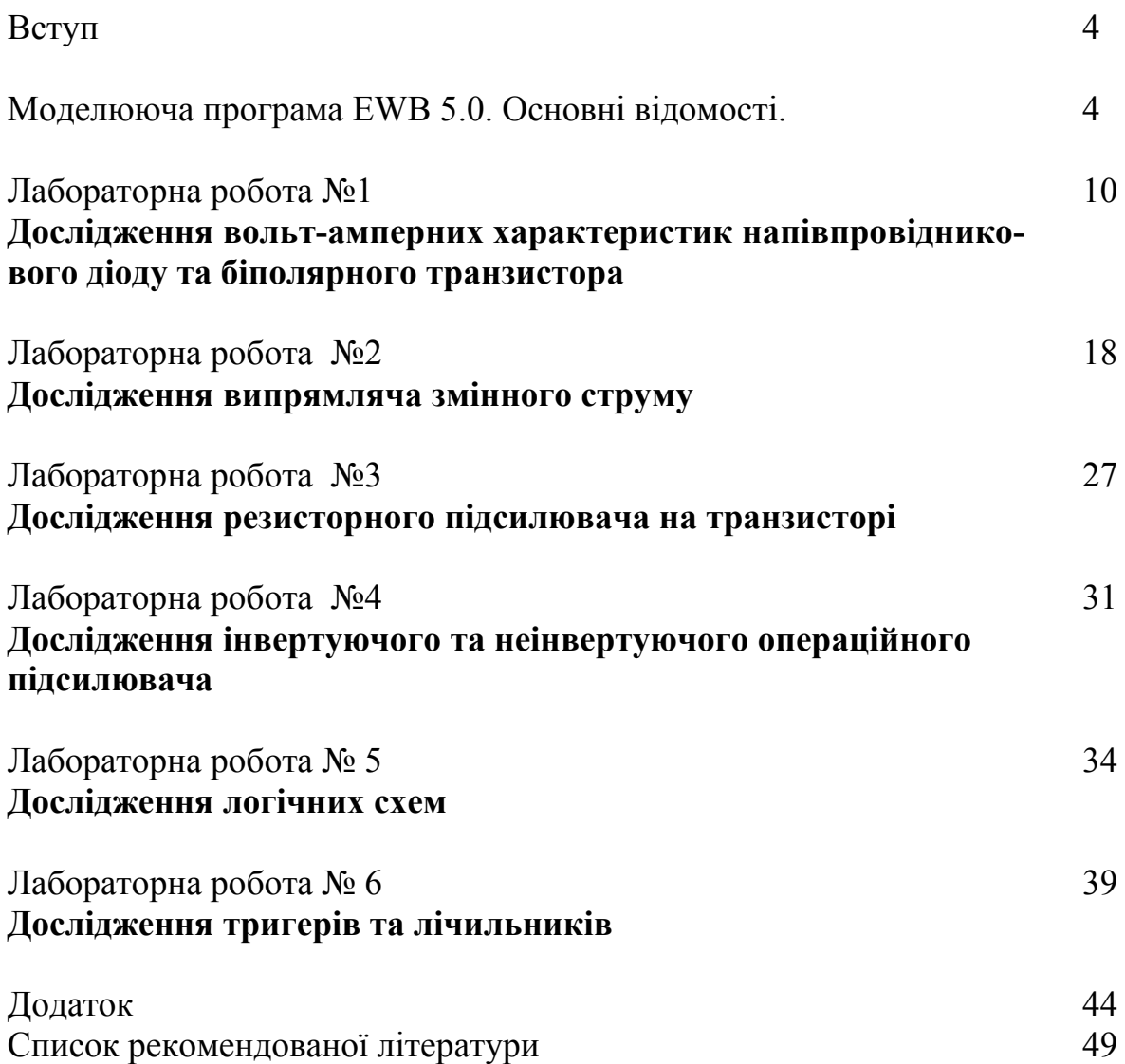

## **ВСТУП**

Методичні вказівки призначені для проведення лабораторних робіт з електроніки та мікропроцесорної техніки методами комп'ютерного моделювання електронних схем та пристроїв з використанням спеціалізованого пакета ELECTRONICS WORKBENCH 5.0 (EWB) у курсах "Електротехніка", "Електротехніка та електроніка" і "Електротехніка, електроніка та мікропроцесорна техніка", які викладаються відповідно на факультетах інженерно-технологічному, товарознавчому та обладнання і технічного сервісу.

Вивчення електроніки, ознайомлення з принципами роботи окремих електронних схем, набуття практичних навичок роботи з основними вимірювальними приладами та методами вимірювання можна виконувати двома шляхами: експериментальними дослідженнями реальних електронних приладів на лабораторних стендах з використанням фізичних вимірювальних пристроїв та моделюванням цих приладів на комп'ютері відповідними програмними засобами з використанням методів математичного моделювання і застосуванням віртуальних вимірювальних приладів.

Перший шлях має суттєві обмеження щодо обладнання аудиторій відповідними вимірювальними засобами. Їх кількість у лабораторіях обмежена, робота на них пов'язана з виконанням відповідних правил безпеки. Крім того виконання лабораторної роботи здійснюються у підгрупі з декількох студентів і тому неможливо дати індивідуальне завдання кожному студенту у повному обсягу при виконанні лабораторної роботи.

Другий шлях полягає у використанні методів комп'ютерного моделювання, що дає змогу розширити можливості студентів при опануванні теоретичних та практичних розділів електроніки та мікропроцесорної техніки і дозволяє надати кожному студенту індивідуальне завдання..

Метою комп'ютерного моделювання при проведенні лабораторних занять з електроніки є:

– закріплення теоретичного матеріалу лекційного курсу;

– надання змоги ознайомитись з особливостями роботи та можливостями моделюючого пакету EWB 5.0;

– знайомство з сучасними електровимірювальними приладами, які можуть бути відтворені програмою EWB 5.0;

– набуття практичних навичок проведення досліджень типових електронних схем та пристроїв електроніки за допомогою пакета EWB 5.0;

– проведення досліджень роботи електронних приладів у різних режимах з використанням сучасних вимірювальних засобів;

– здобуття вміння робити висновки щодо рішення практичних задач, за результатами що отримані під час моделювання.

# **МОДЕЛЮЮЧА ПРОГРАМА EWB 5.0 ОСНОВНІ ВІДОМОСТІ.**

Програма схемотехнічного моделювання Electronics Workbench (EWB) призначена для моделювання та аналізу різноманітних електричних та електронних схем, роботи з іншими програмами і вона у найбільший степені пристосована для навчальної мети.

Програма EWB відрізняється від інших програм тим, що зображення вимірювальних приладів по зовнішньому вигляду не відрізняються від реальних промислових аналогів що значно спрощує процес моделювання та дозволяє набути практичні навички роботи з приладами.

### **Переваги програми** EWB 5.0

*Економія часу.* Робота з реальною схемою потребує значних втрат часу на підготовку та проведення експерименту.

*Достовірність вимірювань.* У програмі EWB всі елементи описуються строго визначеними параметрами і тому результати розрахунків будуть залежати тільки від заданих значень та алгоритму розрахунку.

*Зручність проведення вимірювань.* При роботі з EWB дослідник може допускати помилки які при проведенні реальних досліджень можуть привести до руйнування приладів.

*Стандартний інтерфейс Windows.* Програма використовує стандартний інтерфейс Windows який знайом більшості користувачів комп'ютерів.

# **Можливості програми** EWB 5.0

Програма дає можливість досліджувати моделювання шляхом аналізу електричні схеми великого ступеня складності. Наявні в програмі бібліотеки містять у собі великий набір широко розповсюджених електронних компонентів. Крім того є можливість підключення й створення нових бібліотек компонентів користувачем програми параметри яких можна змінювати в широкому діапазоні значень. Прості компоненти описуються набором параметрів, значення яких можна змінювати безпосередньо із клавіатури, активні елементи - моделлю, що представляє собою сукупність параметрів і описує конкретний елемент або його ідеальне подання. Модель вибирається зі списку бібліотек компонентів, параметри моделі також можуть бути змінені користувачем.

Широкий набір приладів дозволяє робити виміри різних величин, задавати вхідні впливи, будувати графіки. Всі прилади зображуються у вигляді, максимально наближеному до реального, тому працювати з ними просто й зручно. Результати моделювання можна вивести на принтер або імпортувати в текстовий або графічний редактор для їхньої подальшої обробки.

Схема дослідження збирається на робочому полі при одночасному використанні миші й клавіатури. Застосування в роботі тільки клавіатури неможливо. При побудові й редагуванні схем виконуються наступні операції:

– вибір компонента з бібліотеки компонентів;

– виділення об'єкта; переміщення об'єкта;

– копіювання виділених об'єктів;

– з'єднання компонентів схеми провідниками;

– установка значень компонентів;

– підключення приладів.

Після запуску програми на екрані монітора з'являється поле для проведення моделювання. На ньому зображено основні елементи які доступні користувачу. З цих елементів у подальшому буде збиратися схема для дослідження. Доцільно спочатку приблизно розмістити всі елементи майбутньої схеми на полі моделювання а потім з'єднати їх відповідними провідниками.

Робоче поле моделювання наведено на рис. 1. Схема, яка буде досліджуватись збирається на робочому полі. Пересування елементів у межах робочого поля відбувається за допомогою мишки.

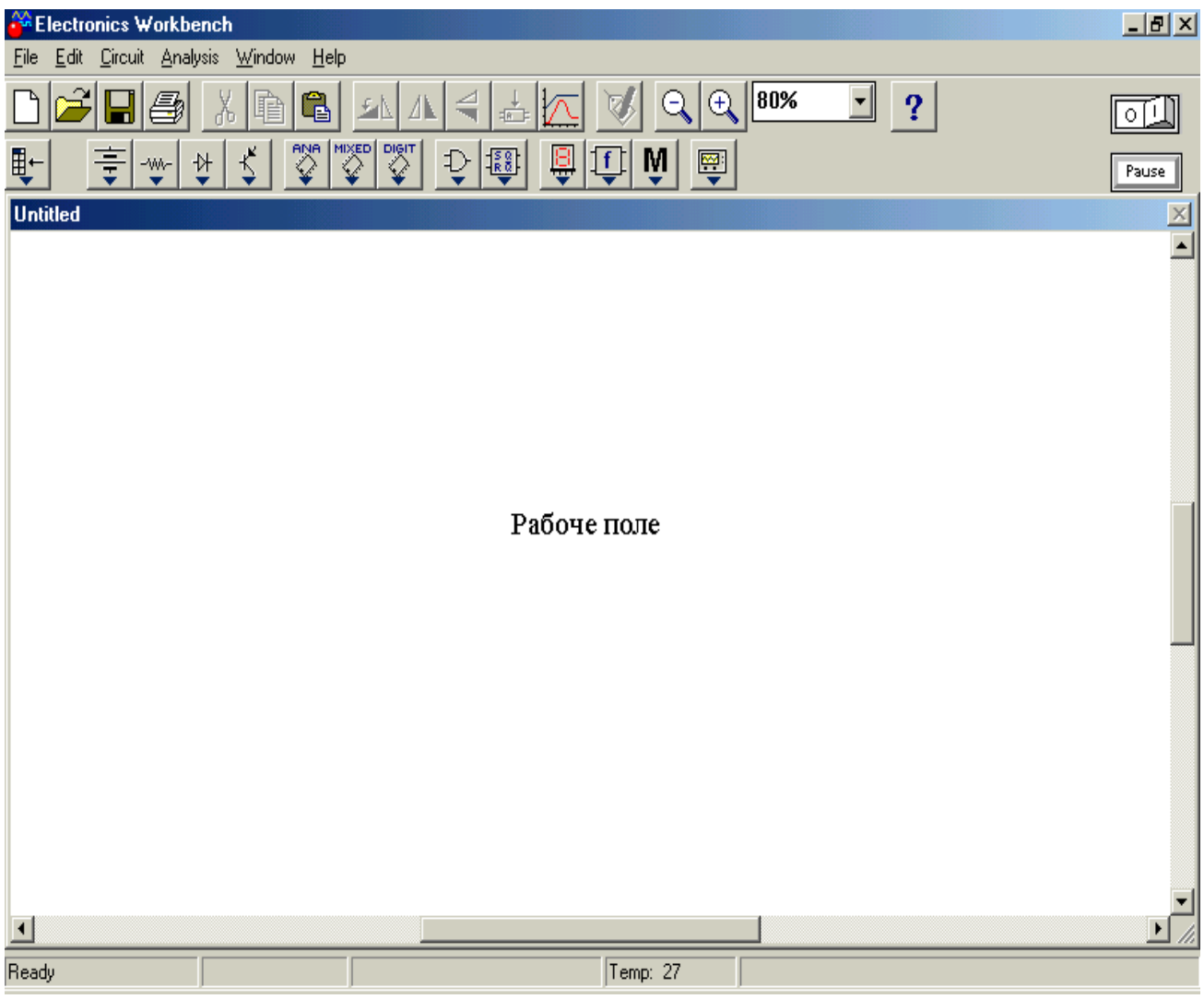

#### **Рис. 1 – Робоче поле моделювання програми EWB 5.0.**

Якщо схема не міститься на екрані монітора, будь-яку її ділянку можна переглянути за допомогою лінійок прокручування, розташованих праворуч і під робочим полем. Після побудови схеми й підключення приладів аналіз її роботи починається після натискання вимикача в правому верхньому куті вікна програми.

Для моделювання електричних схем спочатку на робочому полі потрібно встановити елементи, що приведені на вкладках нижнього ряду панелі інструментів, які наведені у табл. 1.

| $N_2$                 | Іконка  | Найменування                  | Панель інструментів                                                                                                    |
|-----------------------|---------|-------------------------------|----------------------------------------------------------------------------------------------------|
| 1                     |         | Вкладка<br>джерел<br>живлення | <b>M</b> Sources<br>$\mathbf{x}$<br>$\bigcirc$<br>10 10 10<br>$\left\lfloor \frac{\sqrt{c}c}{L} \right\rfloor$<br>Œ<br>⊕<br>亭<br>日の金属図<br>கிஞி<br>◈                     |
| $\overline{2}$        | પ્∾     | Основні<br>елементи           | <b>M</b> Basic<br>$\overline{x}$<br>$\frac{1}{2}p_{\rm W}$<br>霎 <br>-- - - - 바시<br>3E<br>$-W -$<br><u>≁</u>  †† ⊡ 3{<br>$\mathcal{H}^*$<br>$\Vert \cdot \Vert$<br>* 園 双 |
| 3                     | ₹       | Діоди                         | <b>M</b> Diodes<br>$\mathbf{x}$<br>₩<br>X<br>₩<br>$\bigstar$                                                                                                    |
| $\overline{4}$        | $\zeta$ | Транзистори                   | <b>M</b> Transistors<br>$\vert x \vert$<br>理<br>压<br>屆<br>垣<br>퇴퇴<br>互<br>量<br>ギ<br>王                                                                                   |
| 5                     | 틪       | Індикатори                    | Mindicators<br>$\pmb{\times}$<br>凰<br>圓<br>۰<br>回<br>۰<br>扫眼<br>ज़                                                                                                    |
| $\boldsymbol{\theta}$ | 粵       | Вимірювальні<br>пристрої      | <b>Manuments</b><br>$\mathbf{x}$<br>0000<br>₩₩<br>$\overline{\text{max}}$<br>阳<br>⊅<br>000<br>$\circ$<br>0 <sub>0</sub>                                                 |
| $\overline{7}$        | ₽       | Логічні<br>елементи           | <b>W</b> Logic Gates<br>즤<br>$\mathfrak D$<br>$\triangleright$<br>$\mathbb{D}$<br>∲<br>»<br>↟<br>$\rightarrow$<br>+≫<br>$\frac{OR}{OR}$ NAND NOR NOT XOR XNOR BUF<br>AD |

**Таблиця 1 – Панелі інструментів**

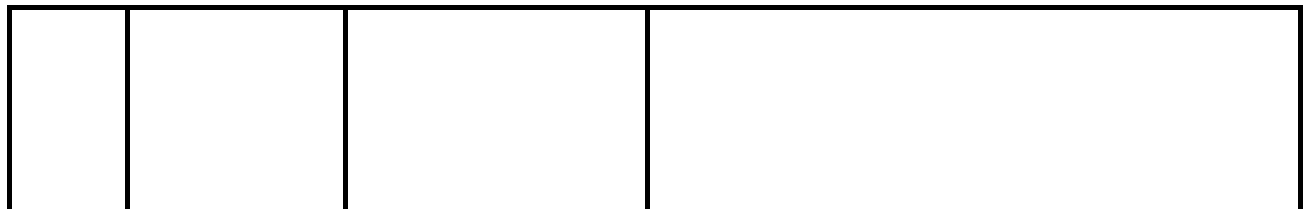

Ці вкладки поділені на групи які дозволяють встановлювати відповідні компоненти. Для дослідження електричних кіл змінного струму вимірювальні прилади, що вибираються з панелі інструментів, повинні бути налаштовані на вимірювання саме змінного струму. Ця переналадка проводиться після двократного натиснення на ліву кнопку мишки та встановленні необхідних позначок у меню. Особливістю проведення моделювання електричних кіл є необхідність з'єднання з загальним проводом (заземлення) відповідних точок схеми дослідження.

Програма дозволяє аналізувати електричні та електронні схеми. Встановлення вимірювальних приладів доцільно проводити після складання основної схеми. Якщо виділити компонент схеми, то його можна вилучити із схеми або пересунути у інше місце. При необхідності зібрану схему можна запам'ятати у відповідному файлі. Позначення основних елементів електричних схем та вимірювальних приладів які використовують при моделюванні наведено у табл. 2.

Використання вимірювальних приладів дає змогу перевірити результати розрахунків електричних схем. Для більш поглибленого розуміння процесів, що відбуваються в електричних колах змінного струму у програмі передбачено використання віртуального осцилографа який дає змогу проаналізувати миттєві значення струмів та напруги що діють у електричному колі.

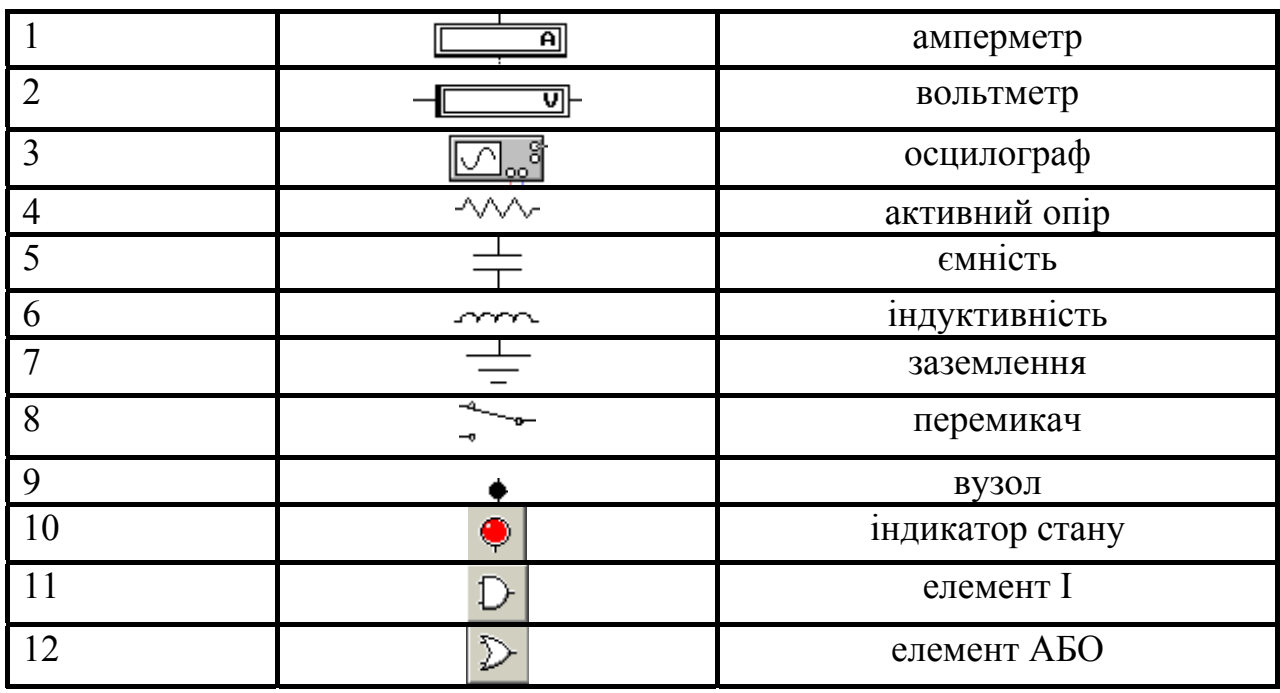

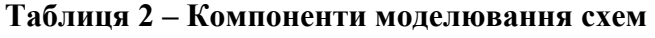

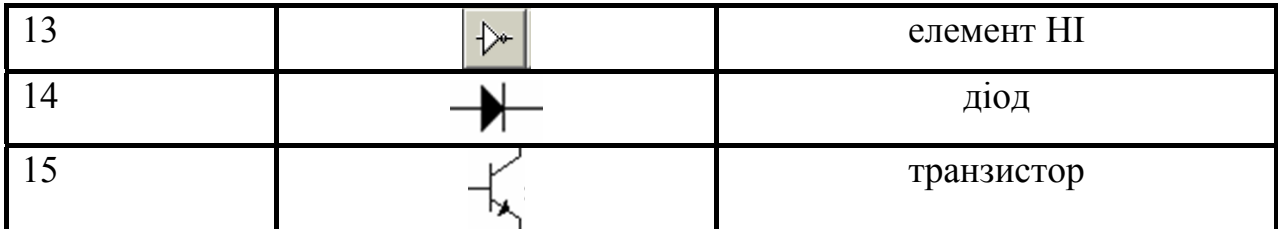

За його допомогою можна також визначати кути зсуву між струмом та напругою на елементах схеми.

Більш детальну інформацію. про роботу з програмою EWB можна дістати у відповідній літературі [3, 4, 5].

# **ПРАВИЛА ВИКОНАННЯ ЛАБОРАТОРНИХ РОБІТ**

Студенти, що працюють в лабораторії, розподіляються на бригади по двітри особи, склад яких зберігається протягом вивчення дисципліни.

Роботи з комп'ютерного моделювання студентами виконуються після вивчення відповідних розділів теоретичного курсу, які стосуються теми лабораторних занять.

Кожен студент повинен заздалегідь підготуватись до майбутнього лабораторного заняття по лекціям та рекомендованій навчальній літературі.

Студенти складають схему приладу, що досліджується на робочому полі програми, відповідно завдання з використанням бібліотеки елементів програми EWB 5.0. Зібране електричне коло перевіряє викладач. Після одержання дозволу на проведення дослідів можна почати моделювання схеми.

При проведенні моделювання слід дотримуватись порядку виконання роботи, що наведено у методичних вказівках.

Кожен студент до наступного лабораторного заняття повинен підготувати звіт з виконаної роботи. У звіті необхідно накреслити електричну схему установки, привести результати спостережень, розрахунків та відповідні графіки, а також скласти висновок за результатам виконаної роботи. Форму звіту наведено у додатку.

Коли у процесі моделювання буде виявлено похибку, яка не дає можливості продовжити проведення дослідження, дослід необхідно припинити. Для подальшого проведення досліду необхідно за допомогою викладача усунути недоліки, що виявлені програмою.

Після завершення досліджень необхідно підготувати звіт з роботи у відповідності з методичними вказівками. Електричні схеми приладів необхідно виконувати ретельно з використанням креслярських інструментів. Графіки рекомендується креслити з нанесенням масштабу на координатних вісях. При кресленні електричних схем слід користуватись літерами та графічними символами згідно з діючими стандартами. Для захисту лабораторної роботи необхідно вивчити теоретичний матеріал що пов'язаний з даною роботою. Перелік питань до захисту лабораторної роботи наведено у методичних вказівках.

### ЛАБОРАТОРНА РОБОТА №1

# **ДОСЛІДЖЕННЯ ВОЛЬТ-АМПЕРНИХ ХАРАКТЕРИСТИК НАПІВПРОВІДНИКОВОГО ДІОДА ТА БІПОЛЯРНОГО ТРАНЗИСТОРА.**

#### **Мета роботи**

1. Провести дослідження вольт-амперної характеристики напівпровідникового діода при прямому та зворотному підключенні напруги.

2. Провести дослідження вхідних та вихідних характеристик біполярного транзистора методом комп'ютерного моделювання.

### *Дослідження вольт-амперної характеристики напівпровідникового діода*

### **Теоретичні положення**

Напівпровідниковий діод являє собою прилад з одним *p – n* переходом та двома виводами. Основне призначення діоду – це випрямлення змінного струму. Кожний діод характеризується вольт-амперною характеристикою яка являє залежність струму діоду від прикладеною до нього напруги. Основна властивість діода полягає у спроможності пропускати струм у прямому напрямку і не пропускати у зворотному.

Основними параметрами випрямного діода є:

– максимально допустимий середній прямий струм  $I_{\text{mo}}$  величина якого визначається допустимим нагрівом прикладу;

– зворотна імпульсна напруга  $U_{3B}$  яка періодично повторюється і величина якої звичайно складає 0,7 напруги пробою;

– пряма напруга  $U_{\text{nn}}$  –значення прямої напруги на діоді для заданого значення імпульсу прямого струму;

– максимальний зворотній струм, що тече через діод при наявності максимальної допустимої зворотної напруги;

– максимальна потужність яку спроможний розсіювати діод.

Вольт амперна характеристика діода описується виразом

$$
I = I_0 \cdot \left( e^{\frac{U_{\pi}}{\varphi_{\tau}}} - 1 \right), \tag{1.1}
$$

де:  $U_{\text{I}}$  – напруга на p-n переході;

 $\varphi$ т $=kT/q$  – тепловий потенціал, що дорівнює контактній різниці потенціалів φк на межи p-n переходу у разі відсутності зовнішньої напруги

 $(\text{при }T=300 \text{ K}, \varphi_T=0.025 \text{ B});$ 

к– постійна Больцмана;

Т – абсолютна температура;

q – заряд електрона;

 $I_0$  – зворотний струм p-n переходу утворений за рахунок неосновних носіїв.

Температурна зміна *І<sup>0</sup>* визначається залежністю

$$
I_0(T) = I_0 \cdot 2^{\frac{T - T_0}{\delta T}}, \qquad (1.2)
$$

де:  $I_0$  – значення теплового струму при кімнатній температурі  $T_0 = 300$  К;

δТ – значення збільшення температури, що відповідає подвоєнню значення теплового струму. Значення δТ залежить від матеріалу напівпровідника і складає приблизно 10 К для германія і 7 К для кремнію.

Для реальних діодів вольт-амперна характеристика знаходиться дослідним шляхом, що являє мету роботи. Діоди, що підлягають дослідженню, вибираються в полі компонентів Діоди (Diodes) на панелі компонентів основного вікна програми. Подвійне натискання кнопки мишки на зображенні діода викликає появу вікна з властивостями діода (Diode Propeties). Вибір діоду для дослідження проводиться з підменю Models за вказівкою викладача.

#### **Порядок виконання роботи.**

Для дослідження прямої гілки вольт-амперної характеристики діода необхідно зібрати схему, що зображена на рис1.1. Після вмикання схеми послідовно треба встановити значення напруги джерела живлення V<sub>s</sub> та записати значення напруги на діоді D1 та значення його струму  $I_{\text{mo }c}$  в таблицю 1.1.

| $V_{s}B$       | $\boldsymbol{0}$ | $0,2$   $0,4$   $0,6$ | 08 | 1, 0 |  | O |  |
|----------------|------------------|-----------------------|----|------|--|---|--|
| $U_{np}, M$    |                  |                       |    |      |  |   |  |
| $I_{np.}$ , MA |                  |                       |    |      |  |   |  |

**Таблиця 1.1 - Точки прямої гілки вольт-амперної характеристики діода**

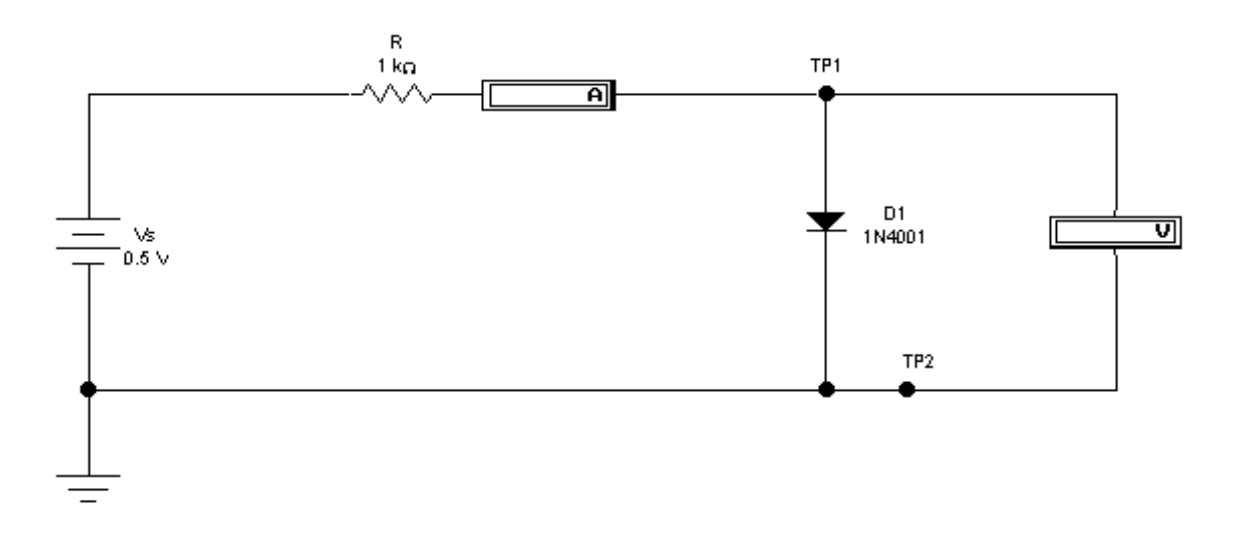

**Рис.1.1 – Схема для дослідження прямої гілки вольт-амперної характеристики діода**

Використання даної схеми дає можливість по точкам побудувати вольтамперну характеристику з метою подальшого визначення її характеристик особливостей (початкового складу напруги, струму через діод на початковій ділянці)

Для дослідження зворотної гілки вольт-амперної характеристики діоду необхідно зібрати схему дослідження згідно з рис.1.2.

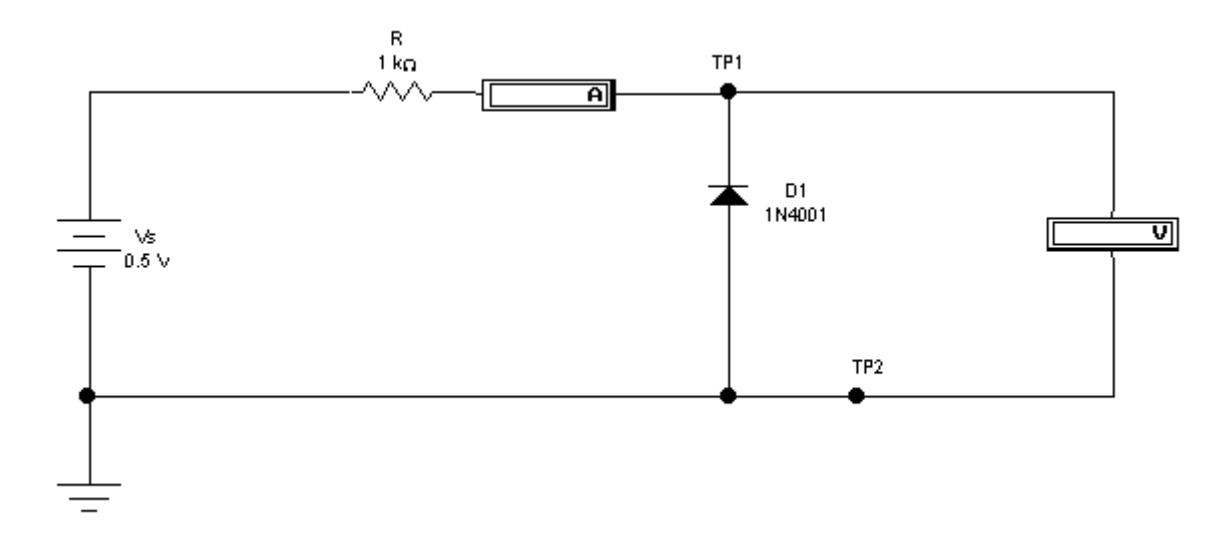

#### **Рис. 1.2 – Схема для дослідження зворотної гілки вольт-амперної характеристики діода**

Послідовно встановлюючи значення напруги джерела живлення  $V_s$ записати значення напруги на діоді D1 та значення його струму  $I_{\text{m.c}}$  в таблицю 1.2. За даними таблиць 1.1 та 1.2 побудувати графіки  $I_{\text{m}}=f(U_{\text{m}})$  та  $I_{\text{3B}}=f(U_{\text{3B}})$ .

| ${\mathsf V}_{\mathrm s}, {\mathsf B}$ | 0,2 | 0,4 | $0,6$   0,8 |  | $\mathbf{1}$ , |  |  |  |
|----------------------------------------|-----|-----|-------------|--|----------------|--|--|--|
| $U_{np}, MB$                           |     |     |             |  |                |  |  |  |
| $I_{np.}$ , MA                         |     |     |             |  |                |  |  |  |

**Таблиця 1.2 – Точки зворотної гілки ВАХ діода**

Повну вольт-амперну характеристику діода з прямою та зворотною гілкою також можна визначити за допомогою функціонального генератора та осцилографа, які входять до програми EWB.

Для цього необхідно зібрати схему зображену на рис.1.3. На екрані осцилографа з'явиться реальна вольт-амперна характеристика діоду з позитивними та негативними ділянками прикладеної напруги.. По горизонтальній вісі відраховується напруга на діоді у мВ при прямій та зворотній напрузі, а по вертикальній – струм загальний через діод у мА. Здобуту характеристику необхідно перемалювати у звіт до роботи. В залежності від потужності діода вид характеристик практично не змінюється. Відрізняються лише числові значення характеристики.

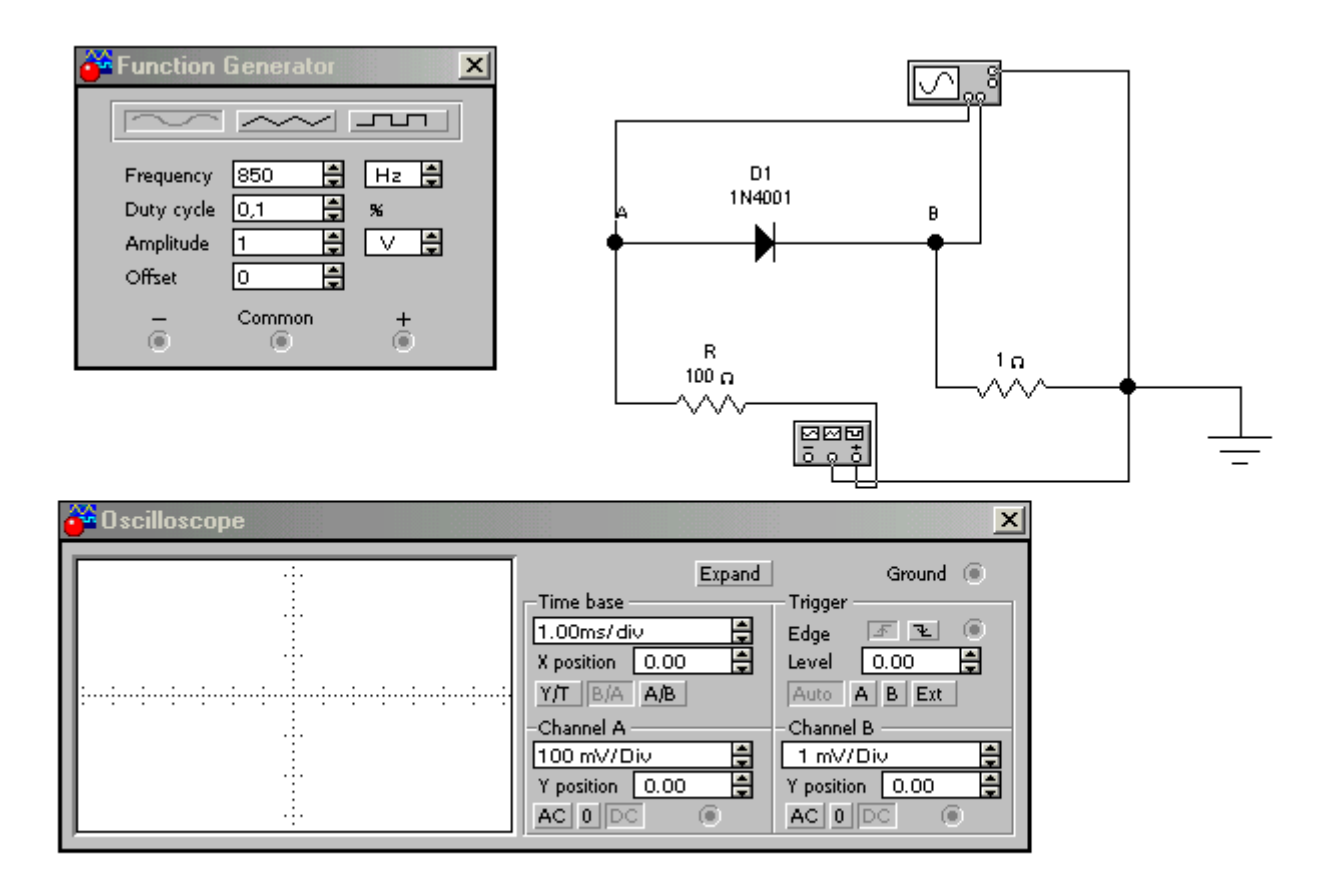

#### **Рис. 1.3 – Схема для визначення прямої та зворотної гілки вольт-амперної характеристики діоду.**

У діодів великої потужності та низької частоти зворотній струм суттєво збільшений в той же час високочастотні діоди мають практично нульовий зворотній струм. Крім того спад напруги у германієвих діодів менше ніж у кременевих.

# *Дослідження вхідних та вихідних вольт-амперних характеристик біполярного транзистора*

### **Теоретичні положення.**

Біполярний транзистор це напівпровідниковий прилад що використовується для підсилення електричних сигналів. Він має три області з різними типами електропровідності, три виводи – емітер , колектор, база та два p –n переходи. Біполярним цей прилад називається тому, що струм у ньому створюється носіями зарядів двох типів – електронами та дірками. В залежності від порядку чергування структур існують транзистори двох типів *p-n-p* і *n-p-n*. Транзистор можна уявити як два зустрічно з'єднаних діода в одному корпусі.

У електричне коло транзистор вмикають так, щоб один з його електродів був вхідним, другий – вихідним, а третій – спільними для вхідних і вихідних кіл. Залежно від того, який електрод є спільним, розрізняють три схеми включення транзистора: із спільною базою (СБ), із спільним емітером (СЕ), із спільним колектором (СК). У лабораторній роботі буде досліджуватися

транзистор що включений у схему із спільним емітером (найбільш поширена схема вимикання).

Транзистор має вхідну та вихідну характеристики, які відтворюються відповідними залежностями. Вхідна характеристика транзистора це залежність струму бази транзистора від напруги, що прикладена до електродів база – емітер. Напруга на колекторі при цьому залишається постійною. Вихідна характеристика транзистора – це залежність струму колектора транзистора від напруги що прикладена до електродів колектор – емітер при незмінному струмі бази. Транзистор характеризується статичним коефіцієнтом передавання струму  $\beta$  який визначається як відношення струму колектора  $I_K$  до струму бази  $I_{E}$ :

$$
\beta = I_{\kappa} / I_{\kappa} \tag{1.4}
$$

Кожний транзистор має своє сімейство характеристик, які залежать від параметрів транзистора та схеми його вмикання.

#### **Порядок виконання роботи.**

Для дослідження характеристик транзистора треба зібрати схему що наведена на рис. 1.4. Дана схема дозволяє визначити струм бази в залежності від поданої напруги при різних значеннях напруги на колекторі (вхідна характеристика) та знайти залежність струму колектора від прикладної до нього напруги при встановленому попередньо струмі бази (вихідні характеристики).

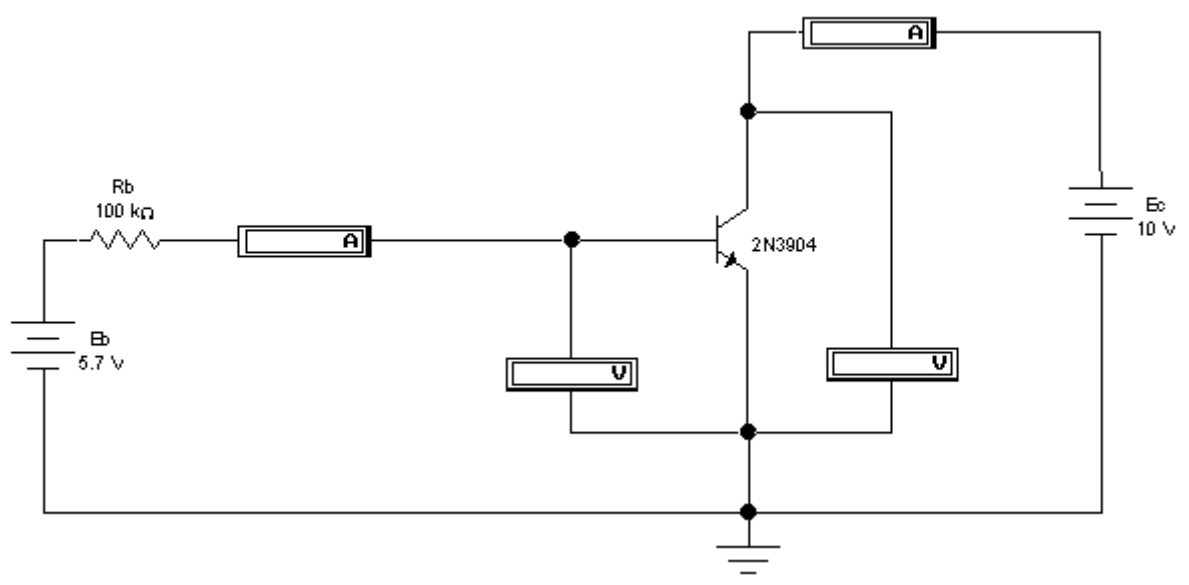

**Рис. 1.4 – Схема для дослідження характеристик транзистора.** 

Дослідження вхідної характеристики. Встановити напругу на колекторі транзистора 0В. Змінюючи напругу джерела бази від 0 до 5В записати у табл. 1.5 струм бази та напругу на електродах база – колектор.

| $E_{\rm B}(B)$      | 1,66 | 2,08 | 3,6 | 4,68 | 5,7 |
|---------------------|------|------|-----|------|-----|
| $U_{BE}(MB)$        |      |      |     |      |     |
| $I_{\text{B}}(MKA)$ |      |      |     |      |     |
| $I_{K}$ (MA)        |      |      |     |      |     |

**Таблиця 1.5 – Точки вхідної характеристики транзистора.** 

Встановити напругу на колекторі 10 В і знову повторити вимірювання за табл.1.3. За результатами вимірювань побудувати графіки вхідної характеристики  $I<sub>F</sub>=f(U<sub>FF</sub>)$ .

Дослідження вихідної характеристики. Змінюючи напруги джерела бази та колектора заповнити табл. 1.6. При дослідженні вихідної характеристики треба звернути увагу на співвідношення колекторного та базового струмів. Це співвідношення і буде характеризувати підсилюючі властивості транзистора.

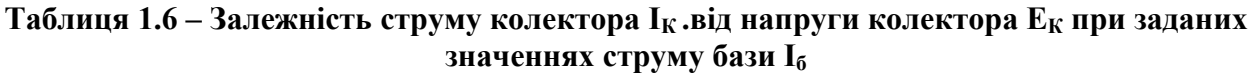

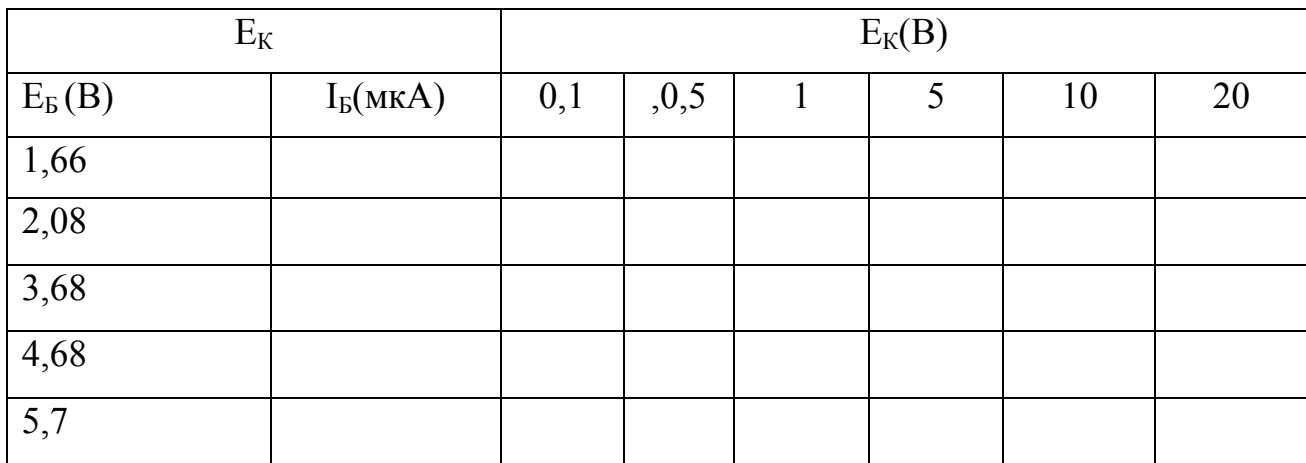

За результатами вимірювань побудувати графіки вихідної характеристики  $I_{K}=f(E_{K})$ .

Вхідну та вихідну характеристики можна також відтворити на екрані осцилографа. Для знаходження вхідної характеристики необхідно зібрати схему на рис.1.5. За допомогою генератора змінного струму на перехід емітер-база буде подана пульсуюча напруга позитивного напрямку. Для її визначення використовується віртуальний перетворювач напруга-напруга який дає можливість гальванично розділити напругу що подається на транзистор і напругу що вимірюється осцилографом. Після вмикання схеми на екрані осцилографа буде відтворена вхідна характеристика транзистора, що досліджується. Вона приблизно буде відтворювати вхідну характеристику діоду. Необхідно перемалювати знайдені характеристики у звіт з лабораторної роботи і порівняти їх з раніш знайденими.

Для дослідження вихідної характеристики транзистора необхідно зібрати схему на рис. 1.6. При проведенні цього вимірювання використовується віртуальний перетворювач струм-напруга який дає можливість перетворити струм колектора у напругу що пропорційна його значенню. Після вмикання схеми на екрані осцилографа буде відтворена вихідна характеристика транзистора, що досліджується. Змінюючи значення струму бази шляхом зміни напруги джерела живлення бази можна побудувати декілька вихідних характеристик транзистора який досліджується.

Необхідно перемалювати знайдені характеристики у звіт з лабораторної роботи, та зробити висновки щодо знайдених характеристик.

![](_page_15_Figure_2.jpeg)

**Рис. 1.5. – Схема для знаходження вхідної характеристики транзистора.** 

![](_page_16_Figure_0.jpeg)

**Рис. 1.6 – Схема для знаходження вихідної характеристики транзистора**

#### **Контрольні запитання.**

1. Конструкція та принцип дії діода. Основна властивість діода.

2. Порівняйте напруги на діоді порядком величини при прямому та зворотньому включенні. Чому вони різняться?

3. Від чого залежить прямий та зворотній струм діоду?

4. Порівняйте струми через діод при прямому та зворотному включені напруги .

5. Що таке струм насичення діоду?

6. Як відрізняються прямий та обернений опір діоду при вимірюванні їх мультиметром у режимі омметра?

7. Як проводиться дослід для визначення вольт-амперної характеристики діоду?

8. Конструкція та принцип дії транзистора.

9. Від чого залежить струм колектора транзистора?

10. Як знайти коефіцієнт передавання струму у схемі з загальним емітером?

7. Що таке вхідна характеристика транзистора?

8. Що таке вихідна характеристика транзистора?

9. Як знаходиться вхідний опір транзистора?

10. Як знаходиться вихідний опір транзистора?

11. Які перетворювачі використовуються при дослідженні вхідних та вихідних характеристик транзистора?

# ЛАБОРАТОРНА РОБОТА №2.

# **ДОСЛІДЖЕННЯ ВИПРЯМЛЯЧА ЗМІННОГО СТРУМУ.**

### **Мета роботи**

1. Провести дослідження однопівперіодного, двопівперіодного та мостового випрямлячів змінного струму.

2. Визначити співвідношення між значеннями змінної та випрямленої напруги для кожного типу випрямляча.

3. Провести порівняння форм вхідної та вихідної напруги для однопівперіодного та двопівперіодного випрямляча.

4. Провести визначення середнього значення вихідної напруги.

5. Провести порівняння середніх значень вихідної напруги для однопівперіодного та двопівперіодного випрямляча.

# **Теоретичні положення.**

Живлення сучасних електронних пристроїв забезпечується джерелами постійного струму. Джерелами живлення можуть бути батареї, акумулятори або пристрої, які перетворюють змінний струм в постійний. Ці пристрої звуться блоками живлення або випрямлячами змінного струму, які призначені для перетворення змінного струму у постійний струм. Випрямлячі можуть бути однопівперіодними та двопівперіодними, однофазними та трифазними, керованими або некерованими. У випрямлячах для досягнення необхідного ефекту використовують електронні прилади з односторонньою провідністю (діоди).

При використанні струму промислової мережі у якості джерела живлення необхідно перетворити змінний струм у постійний струм необхідної величини, що потребує електронний пристрій. Загальна структура блоку живлення постійного струму, який складається з силового трансформатора, власно випрямляча та згладжувального фільтру зображена на рис. 2.1.

![](_page_17_Figure_11.jpeg)

![](_page_17_Figure_12.jpeg)

Силовий трансформатор перетворює змінну напругу електричної мережі у напругу яка потрібна для живлення випрямляча. Згладжувальний фільтр призначений для зменшення пульсацій на виході блоку живлення.

#### *Однофазний однопівперіодний випрямляч*

На рис. 2.2 наведено схему трансформаторного однофазного однопівперіодного некерованого випрямляча змінного струму з напівпровідниковим діодом, де позначені всі необхідні елементи, струми та напруги та графіки напруги на затискачах вторинної обмотки трансформатора (а) і струму в навантаженні (б).

![](_page_18_Figure_2.jpeg)

**Рис. 2.2 – Схема однофазного однопівперіодного випрямляча змінного струму**

Розглянемо принцип дії випрямляча графічним методом використовуючи вольт-амперну характеристику діоду рис. 2.3.

![](_page_18_Figure_5.jpeg)

**Рис. 2.3 – Принцип дії випрямляча змінного струму**

На діод подається напруга вторинної обмотки трансформатора  $U_2$ , який вмикається в електричну мережу з синусоїдальним законом напруги, тому напруга вторинної обмотки теж синусоїдальна

$$
u_2(t) = U_m \sin \omega t. \tag{2.1}
$$

Будемо вважати, що напівперіоди, які відповідають прямому вмиканню діоду позитивні, а які відповідають зворотному вмиканню негативні. Під час дії позитивних півперіодів через діод буде проходити струм, тобто буде існувати струм і<sub>2</sub> у навантаженні, а під час негативних діод буде закритий і струму у навантаженні не буде. Це наочно показано на графіках рис. 2.3.

Розглянемо роботу випрямляча з активним навантаженням. Постійна складова струму у навантаженні  $I_0$ знаходиться як середнє значення струму  $i_2$ 

$$
I_0 = \frac{1}{T} \int_0^{T/2} i_2(t) dt = \frac{1}{T} \int_0^{T/2} I_{2m} \sin \omega t dt = \frac{2I_{2m}}{\omega T} = \frac{I_{2m}}{\pi} = 0.318 I_{2m} .
$$
 (2.2)

Постійну складову випрямленої напруги  $U_0$  на навантаженні  $R_{\text{H}}$ знаходимо згідно з законом Ома

$$
U_0 = I_0 R. = 0.318 I_m R_2. = 0.318 U_{2m} = 0.318 \sqrt{2} U_2 = 0.45 U_2.
$$
 (2.3)

Важливим параметром випрямляча є якість випрямленого струму, яка характеризується коефіцієнтом пульсацій

$$
k_{\rm n} = \frac{U_{\rm 1m}}{U_0} \,, \tag{2.4}
$$

де: U1m- амплітуда першої гармоніки змінного струму на навантаженні. Для однопівперіодного випрямляча

$$
U_{1m} = \frac{U_{2m}}{2} = \frac{3,14 \text{ U}_0}{2} = 1,57 \text{U}_0,
$$
 (2.5)

тому коефіцієнт пульсацій буде

$$
k_{\rm n} = \frac{1,57U_0}{U_0} = 1,57.
$$
 (2.6)

Недоліком однофазного однопівперіодного випрямляча є те що магнітний потік діє у трансформаторі у одному напрямку і намагнічує його сердечник. Тому для нормальної роботи трансформатора необхідно збільшувати переріз сердечника, що призводить до збільшення його габаритів.

#### *Однофазний двопівперіодний випрямляч*

У практичному застосуванні більш розповсюджені однофазні двопівперіодні випрямлячі змінного струму, які мають значні переваги над однопівперіодними випрямлячами. Існують два різновиди схем двопівперіодних випрямлячів: трансформаторна схема з середньою точкою та мостова схема (рис. 2.4).

![](_page_20_Figure_2.jpeg)

**Рис. 2.4 Однофазні двонапівперіодні випрямлячі змінного струму. а – трансформаторна схема з середньою точкою, б – мостова схема, в – графіки напруг та струмів**

Випрямляч за схемою першого типу складається з трансформатора, вторинна обмотка якого розділена на дві частини, та двох діодів (рис. 2.4 б). Така схема є комбінацією двох однонапівперіодних випрямлячів. У позитивний напівперіод струм проходить через верхню половину вторинної обмотки, діод Д<sup>1</sup> та навантаження. У негативний напівперіод струм проходить через нижню половину вторинної обмотки, діод  $\mathcal{I}_2$  та навантаження. В обох випадках струм через навантаження проходить в одному напрямку, тобто реалізується двопівперіодне випрямлення струму. Постійна складова, таким чином, буде вдвічі більша ніж в однопівперіодному випрямлячеві

$$
I_0=2.0,318I_{2m}=0,636I_{2m} \tag{2.7}
$$

Постійна складова випрямленої напруги на навантаженні знаходиться згідно з законом Ома

$$
U_0 = I_0 R_H = 0.636 I_{2m} R_H = 0.636 U_{2m} = 0.9 U_2.
$$
 (2.8)

У цій схемі використовується трансформатор, вторинна обмотка якого повинна забезпечити подвоєну напругу  $U_2$ , що в свою чергу, збільшує зворотну напругу на діод

$$
U_{\text{3Bop}} = 2U_{2m} = 3,14U_0. \tag{2.9}
$$

Випрямляч за мостовою схемою (а) складається з трансформатора та чотирьох діодів. До однієї діагоналі моста підключено вторинну обмотку трансформатора, а до другої - навантаження. Розглянемо принцип дії випрямляча. У позитивний півперіод напруги  $u_2$  діоди Д<sub>1</sub> та Д<sub>3</sub> відкриті, а діоди  $\Box$  д<sub>2</sub> та  $\Box$  закриті, тому струм проходить у такому напрямку: точка a, діод  $\Box$ точка с, навантаження  $R_{\text{H}}$ , точка d, діод  $\pi$ <sub>3</sub>, точка b. У наступний (негативний) півперіод напруги  $u_2$  діоди  $\mathcal{I}_2$  та  $\mathcal{I}_4$  відкриті, а діоди  $\mathcal{I}_1$  та  $\mathcal{I}_3$  закриті, і струм проходить у такому напрямку: точка b, діод  $\mathcal{I}_2$ , точка c, навантаження R<sub>н</sub>, точка d, діод Д4, точка a. Як бачимо, в обох випадках струм через навантаження проходить у одному напрямку, що відображено на графіку і відповідає двопівперіодному випрямленню змінної напруги.

Постійні складові струму і напруги у навантаженні в мостовому двопівперіодному випрямлячеві будуть такі ж самі як і в трансформаторному двопівперіодному випрямлячі.

Коефіцієнт пульсацій двопівперіодного випрямляча не залежить від конкретної схеми і становить  $k_n = 0.67$ .

#### **Порядок виконання роботи.**

Дослідження однопівперіодного випрямляча здійснюється за схемою що зображена на рис. 2.5. Вона складається з трансформатора Тр1, напівпровідникового діода Д1, резистора активного навантаження, осцилографа та мультиметра. Для проведення досліджень необхідно:

1. На вхід А (Channel A) осцилографа необхідно подати сигнал з трансформатора, а на вхід В (Channel B) – сигнал з випрямляча. Треба виміряти та записати максимальні вхідні та вихідні напруги.

2. Виміряти період Т вихідної напруги за осцилограмою та обчислити частоту вихідного сигналу.

3. Визначити постійну складову вихідної напруги за допомогою мультиметра.

4. Результати досліджень записати у звіт.

![](_page_22_Figure_0.jpeg)

![](_page_22_Figure_1.jpeg)

**Рис. 2.5 Схема однопівперіодного випрямляча.** 

Для дослідження двопівперіодного випрямляча, на робочому полі, необхідно зібрати схему, що зображена на рис. 2.6.

Для проведення досліджень необхідно:

1. Ввімкнути схему.

2. На вхід А (Channel A) осцилографа необхідно подати сигнал з трансформатора, а на вхід В (Channel В) – сигнал з випрямляча. Треба виміряти та записати максимальні вхідні та вихідні напруги.

3. Виміряти період Т вихідної напруги за осцилограмою та обчислити частоту вихідного сигналу.

4. Визначити постійну складову вихідної напруги за допомогою мультиметра.

5. Результати досліджень записати у звіт.

![](_page_23_Figure_0.jpeg)

![](_page_23_Figure_1.jpeg)

**Рис. 2.6 Схема двопівперіодного випрямляча.** 

Для дослідження мостового випрямляча необхідно зібрати схему що зображена на рис.2.7.

![](_page_24_Figure_0.jpeg)

![](_page_24_Figure_1.jpeg)

**Рис. 2.7 Схема мостового випрямляча.** 

Для проведення досліджень необхідно:

1. Ввімкнути схему.

2. На вхід А (Channel A) осцилографа необхідно подати сигнал з трансформатора, а на вхід В (Channel В) – сигнал з випрямляча. Треба виміряти та записати максимальні вхідні та вихідні напруги.

3. Виміряти період Т вихідної напруги за осцилограмою та обчислити частоту вихідного сигналу.

4. Визначити постійну складову вихідної напруги за допомогою мультиметра.

5. Результати досліджень записати у звіт.

# **Контрольні запитання.**

1. Структура випрямляча змінного струму.

2. Структура та принцип дії однопівпровідникового випрямляча змінного струму.

3. Структура та принцип дії двопівпровідникового випрямляча змінного струму.

4. Структура та принцип дії мостового півпровідникового випрямляча змінного струму.

5. Співвідношення між змінною та постійною напругою у однопівпровідниковому випрямлячі.

6. Співвідношення між змінною та постійною напругою у двопівпровідниковому випрямлячі.

7. Співвідношення між змінною та постійною напругою у мостовому півпровідниковому випрямлячі.

8. Як за допомогою осцилограм визначити яке з трьох типів випрямлення відбувається у випрямлячі?

9. Як за допомогою осцилограм визначити величину випрямленої напруги?

10. Як різняться змінні складові напруг на вході та виході випрямляча?

11. Як визначити коефіцієнт пульсацій на виході випрямляча?

12. Чим відрізняються вихідні напруги у схемах з випрямляючим мостом та двопівперіодним випрямлячем з відводом від середньої точки трансформатора?

13. Які частоти вхідної та вихідної напруги у мостового випрямляча?

14 Як за допомогою мультиметра визначити вихідну напругу випрямляча?

15. Порівняти переваги та недоліки випрямлячів, які досліджувалися у лабораторній роботі.

# **ДОСЛІДЖЕННЯ РЕЗИСТОРНОГО ПІДСИЛЮВАЧА НА ТРАНЗИСТОРІ.**

### **Мета роботи**

1. Провести дослідження коефіцієнта підсилення за напругою у підсилювачі з загальним емітером.

2. Провести визначення фазового зсуву сигналу у підсилювачі.

3. Провести виміряння вхідного опору підсилювача.

4. Провести дослідження впливу вхідного опору підсилювача на коефіцієнт підсилення за напругою.

5. Провести вимірювання вихідного опору підсилювача.

6. Провести аналіз впливу навантаження підсилювача на коефіцієнт підсилення за напругою.

7. Визначити вплив значення опору у колі емітера на коефіцієнт підсилення за напругою.

#### **Теоретичні положення.**

Підсилювач змінного струму на транзисторі є основним елементом будьякої електронної схеми. Загальна схема підсилювача наведена на рис.3.1.

![](_page_26_Figure_12.jpeg)

**Рис. 3.1 Загальна схема підсилювача.** 

У підсилювача з загальним емітером коефіцієнт підсилення за напругою приблизно дорівнює відношенню опору у колі колектора  $r_K$  до опору у колі емітера  $r_E$ :

$$
K_{\Pi} = r_{K} / r_{E}, \qquad (3.2)
$$

де:  $r_K$  – опір у колі колектора, що визначається паралельним з'єднанням опору колектора  $R_K$  та опору навантаження  $R_H$ , роль якого може грати опір наступного підсилювального каскаду

$$
r_{K} = \frac{R_{K} \cdot R_{H}}{R_{H} + R_{K}},
$$
\n(3.3)

 $r_E$  – диференційний опір емітерного переходу який приблизно дорівнює  $r_E$  $=25MB/I<sub>E</sub>$ .

Для підсилювача з опором R<sub>E</sub> у колі емітера коефіцієнт підсилення дорівнює

$$
K_{\pi} = \frac{r_{\kappa}}{r_{\varepsilon} + R_{\varepsilon}}.
$$
\n(3.4)

Вхідний опір підсилювача за змінним струмом визначається як відношення амплітуд синусоїдної вхідної напруги u<sub>BX</sub> та вхідного струму i<sub>BX</sub>:

$$
r_{\text{bx}} = \frac{u_{\text{bx}}}{i_{\text{ax}}}.
$$
\n(3.5)

Вхідний опір транзистора ri визначається за формулою

$$
r_i = \beta r_E. \tag{3.6}
$$

Вхідний опір підсилювача за змінним струмом г<sub>вх</sub> обчислюється як паралельне з'єднання опорів  $r_i$ ,  $R_1$ ,  $R_2$ :

$$
\frac{1}{r_{BX}} = \frac{1}{R_1} + \frac{1}{R_2} + \frac{1}{r_i} \,. \tag{3.7}
$$

Значення диференційного вихідного опору підсилювача знаходиться по напрузі холостого ходу u<sub>xx</sub> на виході підсилювача яке може бути виміряне як спад напруги на опорі навантаження, що перевищує значення 200 кОм і по напрузі u<sub>вих</sub>, що вимірюється для даного опору навантаження R<sub>H</sub> із наступного рівняння

$$
r_{\text{BHX}} = R_{\text{H}} \left( \frac{u_{\text{XX}}}{u_{\text{BHX}}} - 1 \right). \tag{3.8}
$$

#### **Порядок виконання роботи.**

Для проведення досліджень необхідно:

1. Зібрати схему що наведена на рис.3.2. для проведення дослідження підсилювача.

2. Ввімкнути схему. Записати результати вимірювання амплітуд вхідної та вихідної напруги. Змінюючи значення вхідної напруги у межах, що вказані викладачем, записати величини вхідної та вихідної напруги у табл. 3.1.

#### **Таблиця 3.1 – Значення вхідної та вихідної напруги підсилювача**

![](_page_28_Picture_612.jpeg)

3. За результатами вимірювань обчислити коефіцієнт підсилення за напругою.

4. Підключити резистор RD між точкою u<sub>in</sub> та конденсатором С<sub>1</sub> розімкнув ключ. Ввімкнути схему. Записати результати вимірювання амплітуд вхідної та вихідної напруги у табл.3.2, подібної до табл.3.1. Обчислити коефіцієнт підсилення за напругою за результатами вимірювань.

5. Переставити вимірювальний щуп каналу А осцилографа у точку U<sub>b</sub>. Ввімкнути схему та виміряти амплітуду u<sub>b</sub> вхідної синусоїдної напруги у точці Ub. Результати досліджень записати у табл.3.3, подібної до табл.3.1 та табл.3.2. За результатами вимірювання напруг u<sub>b</sub> та u<sub>out</sub> обчислити коефіцієнт підсилення за напругою підсилювального каскаду.

6. Замкнути резистор RD перемикачем (Spase). Поставити щуп каналу А осцилографа у точку U<sub>in</sub>. Встановити номінал резистора R<sub>L</sub> 2кОм. Ввімкнути схему та провести вимірювання амплітуди вхідного та вихідного сигналу. Результати досліджень записати у табл.3.4, подібної до табл.3.1, табл.3.2. Використовуючи результати вимірювань обчислити нове значення коефіціента підсилення.

7. Встановити номінал резистора R<sub>L</sub> 200 кОм. Переставити щуп канала В осцилографа у точку  $U_C$  і ввімкнути схему. Визначити постійну складову вихідного сигналу та записати його значення.

8. Повернути щуп каналу В осцилографа у точку U<sub>C</sub>. На осцилографі встановити масштаб для входу 10 мВ/под. Відключити шунтуючий конденсатор С<sup>3</sup> та ввімкнути схему. Виміряти амплітуди вхідного та вихідного сигналу. За результатами вимірювань визначити значення коефіцієнта підсилення. Результати досліджень записати у табл.3.5, подібної до табл.3.1, табл.3.2.

![](_page_29_Figure_0.jpeg)

**Рис. 3.2 Схема для проведення дослідження підсилювача.** 

### **Контрольні запитання.**

1. Що таке коефіцієнт підсилення за напругою каскаду на транзисторі?

2. Як впливає вхідний опір на коефіцієнт підсилення за напругою?

3. Як зміниться значення напруги на базі транзистора при ввімкненні між ним та вхідним сигналом додаткового опору?

4. Як практично за допомогою вимірювальних приладів визначити коефіцієнт підсилення каскаду?

5. Як впливає опір  $R<sub>E</sub>$  на величину коефіцієнта підсилення за напругою підсилювача?

6. Чому дорівнює зсув фаз вхідної та вихідної напруги підсилювача?

7. Як визначити значення постійної напруги на колекторі транзистора вимірювальними приладами?

#### ЛАБОРАТОРНА РОБОТА №4

# **ДОСЛІДЖЕННЯ ІНВЕРТУЮЧОГО ТА НЕІНВЕРТУЮЧОГО ОПЕРАЦІЙНОГО ПІДСИЛЮВАЧА.**

#### **Мета роботи**

1. Провести дослідження коефіцієнта підсилення за напругою інвертуючого та неінвертуючого операційного підсилювача.

2. Дослідити вплив зовнішніх опорів підсилювача на коефіцієнт підсилення за напругою.

3. Результати дослідження занести у таблицю.

#### **Теоретичні положення.**

Інтегральний операційний підсилювач (ОП) є складною електронною схемою яка має універсальні властивості. Він характеризується рядом параметрів з точки зору виконання їм своїх функцій.

В залежності від того який використовується підсилювач основні його параметри визначаються за різними формулами.

*Неінвертуючий підсилювач.* Коефіцієнт підсилення схеми неінвертуючого підсилювача визначається за формулою

$$
K_{\Pi} = 1 + \frac{R_1}{R_2}
$$
 (4.1)

*Інвертуючий підсилювач.* Коефіцієнт підсилення схеми інвертуючого підсилювача визначається за формулою

$$
K_{\pi} = -\frac{R_{\pi}}{R_{2}}
$$
 (4.2)

Величини  $R_1, R_2$  це додаткові елементи зворотного зв'язку схема вмикання яких залежить від призначення підсилювача. Знак мінус у формулі (4.2) означає що вихідна напруга знаходиться у протифазі із вхідною напругою.

Операційні підсилювачі дають змогу виконувати нескладні арифметичні операції і використовуються у аналогових автоматизованих системах управління, для обчислення окремих параметрів з метою здобуття керуючих дій.

При визначенні коефіцієнтів підсилення треба звернути увагу на те що коефіцієнт підсилення неінвертуючого підсилювача не може бути менший за одиницю, що являє його особливість. Це означає, що даний підсилювач може лише повторювати напругу або підсилювати напругу. Треба відмітити, що даний підсилювач має велике значення вхідного опору і ця його властивість

широко використовується при побудові вимірювальних систем де треба підсилювати потенціали.

#### **Порядок виконання роботи.**

Для дослідження *неінвертуючого* підсилювача потрібно зібрати схему що наведена на рис. 4.1

![](_page_31_Figure_3.jpeg)

**Рис. 4.1 Схема для дослідження неінвертуючого підсилювача.** 

У якості джерела вихідного сигналу використовується багатофункціональний генератор, що дає можливість подавати на вхід підсилювача сигнали різної форми (синусоїдні, прямокутні, пілоподібні ).

До каналу А осцилографа слід підключити сигнал генератор, а до каналу В – вихід підсилювача. Встановити напругу на генераторі величиною 0,1 В. Після вмикання схеми слід переконатися, що сигнали відтворюються на екрані осцилографа і за допомогою ручок управління встановити їх амплітуду 50-60 мм на екрані Коефіцієнт підсилення Кп буде знаходитися за формулою

$$
K_{\Pi} = U_{\text{BHX}} / U_{\text{BX}} \tag{4.3}
$$

де: Uвих, Uвх – амплітуда сигналів на вході та виході підсилювача відповідно. Змінюючи опір резистора  $R_1$  від 10 до 200 ком проведіть визначення коефіцієнта підсилення за формулами (4.1) та (4.3).

Результати дослідження занесіть у табл. 4.1.

|                  | $R_2 = 10 \text{ K}$ | $R_2 = 50 \text{ K}$ | $R_2 = 100 \text{ K}$ | $R_2 = 150 \text{ K}$   $R_2 = 200 \text{ K}$ |  |
|------------------|----------------------|----------------------|-----------------------|-----------------------------------------------|--|
| Теоретичні<br>Кп |                      |                      |                       |                                               |  |
| Практичні<br>Кп  |                      |                      |                       |                                               |  |

**Таблиця 4.1 – Дослідження коефіцієнта підсилення** 

Зменшить опір навантаження  $R_3$  до значення 50 к і знов повторить дослідження по визначенню коефіцієнта підсилення. Намалюйте графік сигналів, що спостерігаються на екрані осцилографа. Переконайтеся, що фазовий засув сигналів відсутній.

2. Для дослідження роботи *інвертуючого* підсилювача необхідно зібрати схему, що наведена на рис. 4.2.

![](_page_32_Figure_4.jpeg)

**Рис. 4.2 Схема для дослідження інвертуючого підсилювача.** 

Для дослідження коефіцієнта підсилення необхідно визначити амплітуду сигналу на виході підсилювача при зміні опору  $R_2$  від 10 до 100 к.

Теоретичний та практичний коефіцієнт підсилення необхідно розраховувати за формулою (4.2) та (4.3) відповідно. Данні вимірювань занести у табл. 4.2.

**Таблиця 4.2 – Дослідження коефіцієнта підсилення** 

|                               | $R_2 = 10 \text{ K}$ | $R_2 = 50 \text{ K}$ | $R_2 = 100 \text{ K}$   $R_2 = 150 \text{ K}$   $R_2 = 200 \text{ K}$ |  |
|-------------------------------|----------------------|----------------------|-----------------------------------------------------------------------|--|
| Теоретичні<br>K <sub>II</sub> |                      |                      |                                                                       |  |
| Практичні                     |                      |                      |                                                                       |  |
| K <sub>II</sub>               |                      |                      |                                                                       |  |

Зменшить опір навантаження R4 до величини 50 к і знов повторити дослідження по визначенню коефіцієнта підсилення. Намалюйте графіки сигналів, що спостерігаються на екрані осцилографа. Переконайтесь, що вихідний сигнал зсунут відповідно вхідного на кут  $180^\circ$ .

Змінити опір R<sub>1</sub> на опір із значенням 100 к і знов провести дослідження коефіцієнта підсилення відповідно пункту 2. Переконайтесь, що даний підсилювач може як збільшувати величину вихідного сигналу відносно вхідного, так і зменшували її.

# **Контрольні запитання.**

1. Як знаходиться коефіцієнт підсилення неінвертуючого підсилювача?

2. У яких межах може змінюватися коефіцієнт підсилення неінвертуючого підсилювача?

3. Який прилад використовується для створювання вхідних сигналів при проведенні досліджень з підсилювачами?

4. За допомогою якого приладу EWB можна експериментально виміряти коефіцієнт підсилення схеми на операційному підсилювачі?

5. Як розрахувати коефіцієнт підсилення схеми на рис. 4.1?

6. Як розрахувати коефіцієнт підсилення схеми на рис. 4.2?

7. Як виміряти зсув фаз між вхідним та вихідним сигналом?

8. Які параметри схеми впливають на коефіцієнт підсилення?

9. Як впливає коефіцієнт підсилення на постійну складову вихідного сигналу?

#### **ЛАБОРАТОРНА РОБОТА №5**

# **ДОСЛІДЖЕННЯ ЛОГІЧНИХ СХЕМ.**

#### **Мета роботи**

1. Провести дослідження основних логічних схем.

2. Ознайомитись з методами реалізації логічних функцій за допомогою логічних елементів.

#### **Теоретичні положення.**

Змінні що розглядаються у алгебрі логіки можуть приймати тільки два значення – 0 або 1. В алгебрі логіки визначені: відношення еквівалентності (позначається знаком =), та операції: складання (диз'юнкція) що позначається знаком v або +, логічне множення (кон'юнкція) що позначається знаком & або · та заперечення (інверсія) що позначається накресленням.

Алгебра логіки визначається наступною системою аксіом:

![](_page_34_Picture_560.jpeg)

Логічні вирази записуються у вигляді відповідних формул. Порядок виконання дій в них такий як у звичайних алгебраїчних виразах. Для спрощення логічних виразів використовують наступні логічні тотожності :

$$
\overline{x} = x
$$
;  $x + 1 = 1$ ;  $x + 0 = x$ ;  $x \cdot 1 = x$ ;  $x + x = x$ ;  $x \cdot x = x$ ;  $x + x \cdot y = x$ ;  
\n $xy + x\overline{y} = x$ ;  $(x + y)(x + \overline{y}) = x$ ;  $x + \overline{x}y = x + y$ ;  $\overline{xy} = \overline{x} + \overline{y}$ ;  $\overline{x} + \overline{y} = \overline{x}y$ .

Будь який логічний вираз можна розглядати як відповідну логічну функцію. В залежності від змінних, що входять до її складу, вона може приймати тільки два значення 0 або 1. Логічна функція може бути фізично реалізована за допомогою відповідних логічних елементів. Схема що складена з кінцевого числа логічних елементів за відповідними правилами називається логічною схемою. Основним логічним функціям відповідають схемні елементи що виконують їх функції. За допомогою основних логічних функцій можна скласти будь яку складну логічну систему керування. Робота сучасних комп'ютерних систем базується на використанні основних логічних схем.

#### **Порядок виконання роботи.**

*Дослідження функції логічного множення*

Ця функція ще носить назву операції І.

.

1. Для дослідження цієї функції необхідно зібрати схему що наведена на рис.5.1

![](_page_35_Figure_4.jpeg)

**Рис. 5.1 Схема для дослідження логічної функції І.** 

Для перевірки виконання логічних операцій на вхід цієї схеми необхідно подати первинні комбінації. Керування цією логічною схемою відбувається за допомогою двох перемикачів. Які подають сигнали що мають два рівня – 0 або 1. Після вмикання схеми необхідно встановити перемикач В у нижнє положення. За допомогою вольтметра визначте напругу на вході та виході елемента.

2. Встановити перемикач В у верхнє положення. Визначити рівні логічних сигналів та записати показання вольтметра.

3. Вказати який логічний сигнал формується на виході Y.

4. Для експериментального дослідження роботи схеми І на її вхід необхідно подати всі можливі комбінації сигналів, які треба записати у табл.5.1.

![](_page_35_Picture_407.jpeg)

#### **Таблиця 5.1 – Показники істинності функції І**

5. За даними таблиці скласти аналітичний вираз функції елемента І та занесіть його у звіт лабораторної роботи. Стан на вході та виході логічного елемента контролюється вольтметром та спеціальними індикаторами, що

входять у склад вимірювальних засобів моделюючої програми. Подібні індикатори використовують і при проведенні реальних досліджень. Шляхом аналізу результатів досліджень, що наведені у таблиці 5.1 перевірити виконання логічного рівняння  $Y = A \cdot B$ 

### *Дослідження логічної функції І-НІ*

1. Для дослідження цієї функції, на робочому полі програми, необхідно зібрати схему що зображена на рис.5.2, яка складається з логічного елемента та інвертора на виході.

![](_page_36_Figure_3.jpeg)

**Рис. 5.2 Схема для дослідження логічної функції І-НІ.** 

2. Після вмикання схеми необхідно подати на її вхід всі можливі комбінації сигналів і проаналізувати сигнал на її виході.

3. Результати дослідження занести у табл. 5.2.

| Вхідний Сигнал | Вихідний сигнал |  |
|----------------|-----------------|--|
| $A=0$          | $B=0$           |  |
| $A=1$          | $B=0$           |  |
| $A=0$          | $B=1$           |  |
| $A=1$          | $R=1$           |  |

**Таблиця 5.2 – Показники істинності функції І-НІ**

4. За результатами дослідження записати рівняння логічної функції даної схеми. Шляхом аналізу результатів досліджень, що наведені у таблиці 5.2 перевірити виконання логічного рівняння  $Y = \overline{A \cdot B}$ 

# *Дослідження логічної функції АБО*

1. Для дослідження цієї функції необхідно зібрати схему дослідження що наведена на рис.5.3

![](_page_37_Figure_0.jpeg)

**Рис. 5.3 Схема для дослідження логічної функції АБО.** 

2. Після вмикання схеми необхідно подати на її вхід всі можливі комбінації сигналів і проаналізувати сигнал на її виході.

3. Результати дослідження занести у табл. 5.3.

#### **Таблиця 5.3 – Показники істинності функції АБО**

![](_page_37_Picture_247.jpeg)

4. За результатами дослідження записати рівняння логічної функції даної схеми. Шляхом аналізу результатів досліджень, що наведені у таблиці 5.3 перевірити виконання логічного рівняння  $Y = A + B$ 

### *Дослідження логічної функції АБО-НІ*

1. Для дослідження цієї функції необхідно зібрати схему дослідження що зображена на рис.5.4

![](_page_37_Figure_9.jpeg)

**Рис. 5.4 Схема для дослідження логічної функції АБО-НІ**

2. Після вмикання схеми необхідно подати на її вхід всі можливі комбінації сигналів і проаналізувати сигнал на її виході.

3. Результати дослідження занести у табл. 5.4

4. За результатами дослідження записати рівняння логічної функції даної схеми. Шляхом аналізу результатів досліджень, що наведені у таблиці 5.4 перевірити виконання логічного рівняння  $Y = \overline{A + B}$ 

![](_page_38_Picture_359.jpeg)

![](_page_38_Picture_360.jpeg)

# **Контрольні запитання.**

- 1. Що таке логічна змінна?
- 2. Які значення можуть приймати логічні сигнали?
- 3. Що таке логічна функція?
- 4. Що може бути логічним сигналом?
- 5. Як записати логічну функцію НІ?

6. Як записати логічну функцію І-НІ?

- 7. Як записати логічну функцію АБО-НІ?
- 8. Як побудувати логічну схему за логічним рівнянням?

9. Як буде поводити логічна схема АБО-НІ коли на одному вході буде присутня логічна одиниця?

10. Як буде поводити логічна схема І-НІ коли на одному вході буде присутня логічна одиниця?

# ЛАБОРАТОРНА РОБОТА №6

# **ДОСЛІДЖЕННЯ ТРИГЕРІВ ТА ЛІЧИЛЬНИКІВ.**

#### **Мета роботи**

1. Вивчити структуру та алгоритм роботи тригера.

2. Ознайомлення з тригерами різних типів.

3. Ознайомитись з структурою та принципом роботи лічильника імпульсів.

#### **Теоретичні положення.**

Тригером називають пристрій з двома стійкими станами, які він може міняти стрибком при поступленні сигналу керування. При відсутності зовнішніх дій тригер може знаходитись в одному з стійких станів тривалий час. Тригер – найпростіша цифрова схема послідовного типу. Стан вихідного сигналу тригера залежить від його стану та стану сигналу на його вході. Тому тригер можна вважати елементарною коміркою пам'яті. Виходячи з його властивостей тригер є найпростішим цифровим автоматом. Сучасна комп'ютерна техніка використовує різні типи тригерів, що відрізняється принципами керування, технічними можливостями їх використання.

Асинхронний RS-тригер. Він має два входи S (set – встановити) і R (reset – знову встановити, тобто скинути) і два виходи – Ота  $\overline{O}$ . Літерами  $O_n$ , Qn позначаються вихідні сигнали тригера до поступлення вхідних сигналів, а літерами  $Q_{n+1}$ ,  $\overline{Q_{n+1}}$  – вихідні сигнали тригера після дії вхідних сигналів. Такий тригер називають асинхронним тому, що перехід у новий стан відбувається відразу після надходження вхідного сигналу.

D – тригер. Даний тригер має тактовий вхід С та інформаційний вхід D. Зміна стану цього тригера відбувається тоді коли на тактовий вхід подано сигнал при умові що вході D вже присутня інформація. Цей тригер запам'ятовує сигнал на вході D і тримає його до приходу наступного тактового імпульсу. Цей тригер також може використовуватися як елемент пам'яті.

На основі тригерів можна побудувати більш складні за функціональним призначенням елементами обчислювальної техніки. Такими елементами можуть бути лічильники імпульсів.

Лічильники імпульсів призначені для лічби кількості імпульсів, що поступають на їх вхід. Результат лічби фіксується ("записується") в них в двійковому коді. Максимальне десяткове число N, яке може бути записане до лічильника імпульсів, дорівнює  $N=2^{n}-1$ , де n – кількість розрядів лічильника. Лічильник може бути побудований на основі послідовного з'єднання D тригерів. Лічильники імпульсів можуть бути як сумуючими так і від'ємними. Режим роботи лічильника залежить від схемного з'єднання тригерів між собою.

#### **Порядок виконання роботи.**

#### *Дослідження асинхронного RS-тригера*

1. Для проведення досліджень необхідно зібрати схему на рис. 5.1.

2. Після вмикання схеми послідовно треба подати наступні сигнали: S=0,  $R = 1$ ;  $S = 0$ ,  $R = 0$ ;  $S = 1$ ,  $R = 0$ .;  $S = 0$ ,  $R = 0$ .

Треба переконатись, що при S=0, R =1 тригер встановлюється в стан Q=0; при переході до S=0, R =0 тригер зберігає попередній стан виходу  $Q=0$ ;при S=1, R=0 тригер встановлюється в стан Q=1;при переході до S=0, R=0 тригер зберігає попередній стан виходуQ=1. Для контролю за станом вихідних сигналів використовують індикатори.

![](_page_40_Figure_5.jpeg)

**Рис. 5.1 Схема для дослідження RS-тригера.** 

#### *Дослідження D тригера*

1. Для проведення досліджень необхідно зібрати схему на рис. 5.2.

![](_page_40_Figure_9.jpeg)

**Рис. 5.2 Схема для дослідження D тригера.** 

Після вмикання треба переконатись, що при S=0, R =1 тригер встановлюється в 1 (Q=1, $\overline{Q}$  =0) незалежно від стану інших входів;

при R = 0 S = 1, тригер встановлюється в 0 (O = 0,  $\overline{O}$  = 1) незалежно від стану інших входів.

2. Для проведення досліджень D тригера в лічильному режимі необхідно зібрати схему на рис. 5.3. Подаючи на вхід С тактові імпульси за допомогою ключа [С] проаналізувати роботу тригера у лічильному режимі. Контроль за вихідними сигналами тригера відбувається за допомогою логічних пробників.

Послідовне вимкнення D тригерів дозволяє створити лічильник імпульсів які широко використовуються у обчислювальній техніці. Лічильники бувають двох видів: сумуючі та від'ємні.

#### *Дослідження сумуючого лічильника*

1. Сумуючий лічильник дозволяє накопичити імпульси, що подані на нього деякого пристрою. Для проведення досліджень необхідно зібрати схему на рис. 5.3.

![](_page_41_Figure_4.jpeg)

**Рис. 5.3 Схема для дослідження сумуючого лічильника.** 

2. Подати на вхід С тактові імпульси за допомогою ключа [С] спостерігати зміну стану виходу лічильника за допомогою логічних пробників та індикаторів.

### *Дослідження від'ємного лічильника*

1. Для проведення досліджень роботи від'ємного лічильника необхідно зібрати схему що наведена на рис. 5.4. За допомогою генератора імпульсів на вхід лічильника подається прямокутна послідовність імпульсів що змінює стан тригерів лічильника. Візуальний контроль за роботою окремих тригерів відбувається за допомогою осцилографа.

2. Переставити щуп каналу В осцилографа, спостерігати зміну стану окремих тригерів розрядів лічильника відносно вхідних імпульсів. Якщо

підключити замість генератора імпульсів звичайний перемикач, то можна у статичному режимі спостерігати зміну стану окремих тригерів лічильника.

3. Для контролю стану лічильника у десятинному коді потрібно підключити до виходу лічильника семисегментний індикатор, що дає можливість відтворити у десятинному коді інформацію, що виникає на виходах лічильника.

![](_page_42_Figure_2.jpeg)

**Рис. 5.4 Схема для дослідження від'ємного лічильника.** 

# **Контрольні запитання**

- 1. Призначення тригера.
- 2. Принцип роботи тригера
- 3. Тригер R-S типа та принцип його роботи.
- 4. Тригер D типа та принцип його роботи.
- 5. Призначення лічильників імпульсів.
- 6. Принцип побудови сумуючого лічильника імпульсів.
- 7. Принцип побудови від'ємного лічильника імпульсів.
- 8. Намалювати графік зміни сигналів на вході та виході тригера.
- 9. Як змінюються сигнали на виході лічильника?
- 10. У якому коді працює лічильник?

Додаток – форма бланка звіту

# МІНІСТЕРСТВО ОСВІТИ І НАУКИ УКРАЇНИ ХАРКІВСЬКИЙ ДЕРЖАВНИЙ УНІВЕРСИТЕТ ХАРЧУВАННЯ ТА ТОРГІВЛІ

**Кафедра енергетики та фізики Лабораторія електротехніки**

Студент \_\_\_\_\_\_\_\_\_\_\_\_\_\_\_\_\_\_\_\_\_\_\_

Факультет\_\_\_\_\_\_\_\_\_\_\_\_\_\_\_\_\_\_\_\_\_\_\_

Курс  $\Gamma$ рупа

Найменування роботи\_\_\_\_\_\_\_\_\_\_\_\_\_\_\_\_\_\_\_\_\_\_\_\_\_\_\_\_\_\_\_\_\_\_\_\_\_\_\_\_\_\_\_\_\_\_\_\_\_

**Схема**

# **Специфікація електрообладнання та вимірювальних приладів**

![](_page_44_Picture_77.jpeg)

# **Таблиця спостережень**

![](_page_44_Picture_78.jpeg)

# **Таблиця обчислювання**

![](_page_45_Picture_25.jpeg)

# **Розрахункові формули**

# **СПИСОК РЕКОМЕНДОВАНОЇ ЛІТЕРАТУРИ**

1. Мілих В.І., Шавьолкін О.О. Електротехніка, електроніка та мікропроцесорна техніка.- Киів: Каравела, 2008. - 688 с.

2. Будіщев М.С. Електротехніка, електроніка та мікропроцесорна техніка.- Львів: Афіша, 2001. - 423 с.

3. Прянишников В.А. Электроника. Полный курс лекций. Санкт-Петербург, "КОРОНА принт", 2004. С.415.

4. Карлащук В. И, Электронная лаборатория на IBM PC. Программа Workbench и ее применение. М.: Солон-Р, 1999

5. Электротехника и электроника в экспериментах и упражнениях. Практикум на Electronics Workbench. Том I,ІІ . M.: Додека. 1999 .

Навчальне видання

 Укладачі: ДЬЯКОВ Олександр Георгійович ТОРЯНИК Олександр Іванович ЧЕКАНОВ Микола Анатолійович

# **ЕЛЕКТРОТЕХНІКА**

# **Комп'ютерне моделювання електронних схем та пристроїв**

Методичні вказівки до лабораторних робіт для студентів спеціальностей 6.050502 – Інженерна механіка, 6.051701 – Харчова технологія та інженерія,

6.030510 – Товарознавство і торговельне підприємство

Підп. до друку 09.2010 р. Формат 60x84 1/16. Папір газет. Друк офс. Ум.друк. арк. 3,0 Обл.-вид. арк. 2,7 Ум. фабр.-відб. 3,0 Тираж 100 прим. Зам. Харківський державний університет харчування та торгівлі 61051, Харків-51, вул. Клочківська, 333 ДОД ХДУХТ. 61051, Харків-51, вул. Клочківська, 333